УДК 629.341 **DOI: 10.30977/BUL.2219-5548.2022.96.0.45**

# **ЗАСТОСУВАННЯ МЕТОДУ АНАЛІЗУ ІЄРАРХІЙ ДЛЯ ПОРІВНЯННЯ ТЕКСТОВИХ РЕДАКТОРІВ**

# **Золотарьов В. А. Харківський національний університет радіоелектроніки**

*Анотація. Розроблено процедуру порівняння текстових редакторів методом аналізу ієрархій. П'ять текстових редакторів порівнювалися за десятьма критеріями відповідно до 5-бальної шкали. Складено матрицю пріоритетів і проведені розрахунки для виявлення найкращого текстового редактора.*

*Ключові слова: текстовий редактор, метод аналізу ієрархій, матриця пріоритетів.* 

### **Вступ**

Текстовий редактор - самостійна комп'ютерна програма або компонент програмного комплексу (наприклад, редактор вихідного коду інтегрованого середовища розробки або вікно введення в браузері), призначена для створення та зміни текстових даних у загальному текстовому файлі, зокрема текстові редактори дозволяють переглядати вміст текстових файлів і виконувати над ними різні дії: вставлення, видалення та копіювання тексту, контекстний пошук та заміну, сортування рядків, перегляд кодів символів та конвертацію кодувань, друк тощо. Незважаючи на значну популярність текстових редакторів, на сьогодні не існує жодного формалізованого підходу для їхнього порівняння [1‒2], і програмісти використовують їх з огляду на власні навички й досвід. Для порівняння текстових редакторів пропонується використовувати метод аналізу ієрархій.

# **Аналіз публікацій**

Метод аналізу ієрархій (МАІ) – математичний інструмент системного підходу для вирішення проблем прийняття рішень. МАІ не вказує особі, яка приймає рішення (ОПР), будь-якого «правильного» рішення, а дозволяє їй в інтерактивному режимі знайти такий варіант (альтернативу), який найкраще узгоджується з його розумінням суті проблеми та вимогами до її вирішення. [3]. Метод аналізу ієрархій широко застосовують не тільки для порівняння об'єктів, але й для вирішення більш складних проблем управління, прогнозування тощо [4-6].

#### **Мета та постановка завдання**

Метою дослідження є підвищення функціонально-економічних показників роботи з текстовими редакторами шляхом застосування МАІ.

Для досягнення поставленої мети необхідно виявити спільні показники для порівняння, обґрунтувати критерії оцінювання для кожного показника, виставити відповідні бали кожному редактору, провести відповідне оцінювання методом МАІ.

## **Виклад основного матеріалу**

Проаналізуємо п'ять текстових редакторів, що застосовують для створення вебсайту.

Komodo Edit – редактор кодів, що поширюється за відкритою ліцензією. Підтримує різні мови: TML / CSS, Javascript, Python тощо. Запропоновані версії для встановлення на Windows, MacOS, Linux. Основні функції: виділення синтаксису; автокоригування стандартних помилок (незакриті дужки, лапки, теги); інструменти налагодження; модульне тестування. Переваги: пророблений і зручний інтерфейс, користувач може налаштовувати параметри відображення з урахуванням персональних уподобань; у вбудованій бібліотеці запропоновано багато елементів для автоматичного вставлення частини коду; інформація відображається у вигляді деревоподібної структури, що спрощує роботу з об'єктами великого обсягу; зручний механізм пошуку дозволяє знаходити інформацію не лише у відкритому документі, але й у неактивних вкладках; пропонуються різні доповнення для розширення можливостей сервісу. Недоліки: значна кількість інструментів уповільнює роботу редактора; його не завжди зручно використовувати для разової невеликої роботи [7].

Bluefish Editor – потужний HTML-редактор із підсвічуванням синтаксису. Основні функції: підсвітка синтаксису з можливістю налаштування; перевірка орфографії HTML-сторінок; автоматичне доповнення HTML-тегів; усебічна довідкова інформація для різних мов програмування; блоки коду, що складаються; підсвічування початку та закінчення тегів для відповідних блоків; автоматичне завершення й закриття для багатьох мов програмування; робота з віддаленими файлами [8].

Emacs ‒ текстовий редактор з можливістю розширення. Можливості: перегляд та редагування двох або більше файлів (з можливістю переміщення тексту між файлами); наявність додаткових засобів редагування (виділення кольором синтаксично різних елементів, автоматичне створення відступів у програмах, пошук парних дужок; пошук імені функції у всіх файлах, що утворюють проєкт (зокрема пошук визначення функції, автоматичне завершення імен); виконання програм, зокрема трансляторів, водночас під час трансляції програм діагностичні повідомлення перехоплюються та виводяться у відповідне вікно; робота з каталогами - не виходячи з Emacs, можна копіювати, видаляти, перейменовувати файли (зокрема змінювати великі літери на малі та навпаки), переміщатися по дереву каталогів, завантажувати файли прямо з каталогів; створення та виконання клавіатурних макросів [9].

Brackets – це редактор для HTML, CSS та JavaScript з інструментами для спрощення створення вебсторінок та вдосконалення процесу перенесення моделі з графічного редактора на її інтерпретацію певною мовою. Це інструмент із відкритим вихідним кодом, зі зрозумілим та простим інтерфейсом, що автоматично визначає код. Для написання коду пропонуються відступи та колірне маркування сегментів для легшого розпізнавання та впорядкування всіх елементів проєкту в робочій ділянці, де можна все розмістити за категоріями у вигляді дерева, в якому файли з кодом та візуальні елементи є складниками програмованої сторінки. Однією з найцікавіших функціональних можливостей програми є режим перегляду в реальному часі -Live Preview, в якому можна відкрити проект у браузері й у реальному часі бачити зміни, які розробник вносить у вихідний код. Функціональні можливості програми можуть бути значно розширено за допомогою сторонніх доповнень [10].

Visual Studio Code – потужний, компактний та безкоштовний редактор коду з інтегрованими інструментами для простого розгортання коду в Azure. Надає локальні емулятори та розширення для створення, запуску та налагодження хмарних програм безпосередньо в редакторі. Імпортує дані локальних або віддалених баз даних із підтримкою Azure Cosmos DB, MongoDB тощо й керує ними. Містить покрокові робочі процеси для GitHub Actions та Azure Pipelines щодо створення та налаштування безперервної інтеграції. Підтримує майже всі типи мов та програм, зокрема статичні вебзастосунки, безсерверні функції Azure та кластери Kubernetes. [11].

# **Критерії оцінювання програмних редакторів**

Програмні редактори будемо порівнювати за 10 показниками: підтримувані мови, підсвічування, перевірка орфографії, робота з файлами на віддалені, макроси, розширення, консольна версія, можливість порівняння двох файлів, підтримка Git, налагодження.

*Підтримка мови* показує, які мови програмування підтримує редактор у процесі розроблення. Підтримує основні мови програмування без можливості розширення – 2 бали; підтримує основні мови програмування з обмеженою можливостю розширення – 3 бали; підтримує основні мови програмування та деякі спеціалізовані мови без можливості розширення – 4 бали; підтримує основні мови програмування та деякі спеціалізовані мови з можливостю розширення – 5 балів.

*Підсвічування* – виділення синтаксичних конструкцій тексту з використанням різних кольорів, шрифтів і накреслень. Застосовується для полегшення читання вихідного тексту комп'ютерних програм, поліпшення візуального сприйняття. Функція відсутня – 1 бал; базові можливості (наприклад, конструкції мови, коментарі, числові й рядкові дані) – 3 бали; просунуті можливості (наприклад, змінні, дужки, стандартні функції мови) ‒ 4 бали; має базові й просунуті можливості та можна додати самостійно додаткове підсвічування – 5 балів.

*Перевірка орфографії* – наскільки якісно перевіряє на орфографічні помилки в середовищі програмування та кількість підтримуваних мов. Функція відсутня – 1 бал; до 5 мов – 2 бали; до 10 мов – 3 бали; до 20 мов – 4 бали; понад 20 мов – 5 балів.

*Дистанційна робота з файлами* ‒ можливість роботи з файлами програми, які розміщені не на пристрої із середовищем програмування. Функція відсутня – 1 бал; є можливість через розширення або інший сервіс – 3 бали; є вбудована функція – 5 балів.

*Макроси* – дія або набір дій, що можуть виконуватися нескінченну кількість разів. Оцінювання: функція відсутня – 1 бал; має вбудовані макроси без можливості розширення – 3 бали; має вбудовані макроси з можливістю розширення – 5 балів.

*Розширення* – програмний компонент, який додає певну функцію до наявної комп'ютерної програми. Коли програма підтримує плагіни, це дає змогу налаштування. Функція відсутня – 1 бал; незначна кількість доступних розширень та їхніх специфікацій – 2 бали; середня кількість розширень та їхніх специфікацій – 3 бали; велика кількість розширень та їхніх специфікацій – 4 бали; можливість додати власне розширення – 5 балів.

*Консольна версія* – наявність консольного вікна для роботи в текстовому варіанті. Функція відсутня – 1 бал; є можливість встановити через розширення – 3 бали; функція вбудована – 5 балів.

*Порівняння двох файлів* – можливість переглянути розбіжності у двох файлах (показує в якому місці різні коди). Функція відсутня – 1 бал; потребує встановлення розширення – 3 бали; функція вбудована – 5 балів.

*Підтримка Git* – розподілена система керування версіями файлів і спільної роботи, яка дозволяє розробникам зберігати всі зміни, внесені в код. Можна відкотити код до робочого стану замість того, щоб витрачати години на пошуки маленької помилки або помилок, які ламають весь код. Функція відсутня ‒ 1 бал; потребує встановлення розширення з налаштуванням – 3 бали; функція вбудована – 5 балів.

Таблиця 1 – Порівняння текстових редакторів за числовою шкалою

| Текстовий             | <b>KE</b> | <b>BE</b>      | IЕ             | B | VSC |
|-----------------------|-----------|----------------|----------------|---|-----|
| редактор              |           |                |                |   |     |
| Показники             |           |                |                |   |     |
| Підтримування мови    | 3         | 4              | 4              | 4 | 5   |
| Підсвічування         | 4         | 3              | 3              | 4 | 4   |
| Перевірка орфографії  | 3         | $\mathfrak{D}$ | $\mathfrak{D}$ | 5 | 4   |
| Віддалена робота<br>3 | 5         | 5              | 5              | 3 | 3   |
| файлами               |           |                |                |   |     |
| Макроси               | 5         | 3              | 3              | 5 | 5   |
| Розширення            | 3         |                | 3              | 4 | 5   |
| Консольна версія      |           |                | 5              | 3 | 3   |
| Порівняння файлів     | 5         |                | 5              | 3 | 5   |
| Підтримка Git         |           |                | 3              | 3 | 5   |
| Налагодження          |           |                | 3              |   | 5   |

*Налагодження* – етап розроблення комп'ютерної програми, на якому виявляють, локалізують і усувають помилки. Функція відсутня ‒ 1 бал; вказується лише наявність помилки – 2 бали; підсвічується лише рядок із помилкою – 3 бали; підсвічується рядок із помилкою та дається коментар – 4 бали; підсвічується рядок із помилкою та дається коментар із варіантами рішення – 5 балів.

Проставимо оцінки кожному текстовому редактору та занесемо до табл. 1, застосувавши такі скорочення: Komodo Edit - KE, Bluefish Editor – BE, Emacs – E, Brackets – B, Visual Studio Code.

## **Розрахунок за методом аналізу ієрархій**

Для вирішення багатокритеріальної задачі, застосуємо метод аналізу ієрархії. Ідея цього методу полягає в розбитті однієї великої проблеми на декілька простих частин для подальшого аналізу.

Отже, система дає результат, який може мати вигляд матриці пріоритетів, ці елементи матриці  $W_{ij}$  є інтенсивним проявом елемента ієрархії щодо елементів *i* та *j*.

Для проведення розрахунків і структурування інформації подаємо табл. 1 у вигляді матриці.

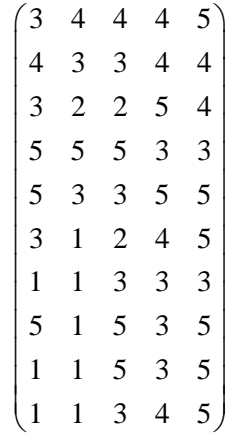

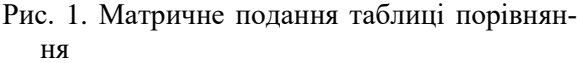

Після побудови матриці пріоритет кожного окремого об'єкта в ієрархії визначається оцінкою відповідного йому нормованого основного власного вектора цієї матриці. Точне визначення власного вектора матриці пріоритетів досить складне, тому на практиці пропонується застосувати кілька способів. Виберемо такий. Складемо всі елементи кожного рядка та нормалізуємо діленням кожної суми на суму всіх добутків елементів рядків матриці. Перший елемент результуючого вектора буде пріоритетом першого об'єкта, другий – другого об'єкта тощо.

$$
V_{i} = \frac{\sqrt[n]{\prod_{j=1}^{N} W_{ij}}}{\sum_{i=1}^{N} \sqrt[n]{\prod_{j=1}^{N} k_{ij}}}, \qquad (1)
$$

де  $\prod_{i=1}$  $\prod\nolimits_{j = 1}^N \! W_{ij} \;$  – добуток усіх елементів ряд-

ків;  $\sum_{i=1}^n \sqrt[n]{\prod_{j=1}^n}$  $\sum_{i=1}^{N} \sqrt[n]{\prod_{j=1}^{N} k_j}$  – загальна сума коренів *n*-го ступеня від всіх добутків кожного з ряд-

ків матриці ймовірностей; n – кількість елементів у рядку.

Розрахуємо загальну суму всіх добутків кожного рядка матриці ймовірностей та отримані результати занесемо до табл. 2 у порядку зменшення.

Таблиця 2 – Результати розрахунку оцінок можливостей програмних забезпечень

| Програмне забезпечення |                 | Відносна оцінка |  |  |  |
|------------------------|-----------------|-----------------|--|--|--|
|                        | VS Code         |                 |  |  |  |
|                        | <b>Brackets</b> | 0.24            |  |  |  |
|                        | Emacs           | 0.21            |  |  |  |
|                        | Komodo Edit     | D 17            |  |  |  |
|                        | Bluefish        |                 |  |  |  |

Розрахунки показали, що VS Code має найбільшу відносну оцінку з текстових редакторів, що досліджувалися. Він дозволяє розробляти як консольні застосунки, так і застосунки з графічним інтерфейсом, зокрема з підтримкою технології Windows Forms, а також вебсайти, вебзастосунки, вебслужби як в рідному, так і в керованому кодах для всіх платформ, також має велику бібліотеку шаблонів, готових фрагментів коду і «сніпетів» з можливістю додавання своїх елементів. Brackets хоча набрав менший результат, але має змогу конкурувати для розв'язання завдань.

#### **Висновки**

У процесі роботи метод аналізу ієрархій отримав подальший розвиток шляхом його застосування для порівняння текстових редакторів, що дозволяє прийняти ефективне рішення в їхньому виборі. Рекомендована процедура може бути автоматизована, а кількість порівнюваних текстових редакторів і критеріїв їхнього порівняння збільшена відповідно до вимог користувачів.

#### **Література**

1. 12 лучших редакторов кода. URL: <https://lifehacker.ru/redaktory-koda/> (дата звернення: 08.01.2022).

- 2. Топ 10 HTML редакторов. URL: <https://itvdn.com/ru/blog/article/top10-html> (дата звернення 08.01.2022).
- 3. Саати Т. Принятие решений. Метод анализа иерархий. Москва: Радио и связь, 1993. 315 с.
- 4. Ткачова О. К. Метод Сааті при прийнятті управлінських рішень. URL: [http://www.econom.stateandregions.zp.ua/journal](http://www.econom.stateandregions.zp.ua/journal/2015/4_2015/17.pdf) [/2015/4\\_2015/17.pdf](http://www.econom.stateandregions.zp.ua/journal/2015/4_2015/17.pdf) (дата звернення: 08.01.2022).
- 5. Кульчицька Х. Б., Предко Л. С. Застосування методу аналізу ієрархій при виборі проекту в поліграфії. URL: <http://pvs.uad.lviv.ua/static/media/1-75/7.pdf> (дата звернення: 08.01.2022).
- 6. Іпполітова І. Я., Сорокотяженко К. С. Використання методу аналізу ієрархій під час реалізації стратегії енергозбереження. URL: [http://global-national.in.ua/archive/14-](http://global-national.in.ua/archive/14-2016/77.pdf) [2016/77.pdf](http://global-national.in.ua/archive/14-2016/77.pdf) (дата звернення: 08.01.2022).
- 7. Komodo Edit. URL: [https://www.filehorse.com/download-komodo](https://www.filehorse.com/download-komodo-edit/)[edit/](https://www.filehorse.com/download-komodo-edit/) (дата звернення: 07.01.2021).
- 8. Bluefish Editor: Home. URL: <https://bluefish.openoffice.nl/index.html> (дата звернення: 07.01.2021).
- 9. Emacs 26.3 URL: <https://biblprog.org.ua/ua/emacs> (дата звернення: 07.01.2021).
- 10.Modern, Powerful & Open source. URL: <https://brackets.io/> (дата звернення: 07.01.2021).
- 11.Visual Studio Code Code Editing. Redefined. URL: <https://code.visualstudio.com/> (дата звернення: 07.01.2021).

#### **References**

- 1. 12 luchshikh redaktorov koda (12 best code editors). URL: <https://lifehacker.ru/redaktory-koda/> (accessed: 08.01.2022) [in Russian].
- 2. Top 10 HTML redaktorov (Top 10 HTML editors) (Top 10 HTML editors). URL: <https://itvdn.com/ru/blog/article/top10-html> (аccessed: 08.01.2022) [in Russian].
- 3. Saati T. Prinyatiye resheniy. Metod analiza iyerarkhiy (The Analytic Hierarchy Process: Planning, Priority Setting, Resource Allocation). Moscow: Radio and communication, 1993. 315 p. [in Russian].
- 4. Tkachova O. K. Metod Saati pry pryynyatti upravlinsʹkykh rishenʹ (Application of Saaty Method in Management Decisions). URL: [http://www.econom.stateandregions.zp.ua/journal](http://www.econom.stateandregions.zp.ua/journal/2015/4_2015/17.pdf) [/2015/4\\_2015/17.pdf](http://www.econom.stateandregions.zp.ua/journal/2015/4_2015/17.pdf) (аccessed: 08.01.2022) [in Ukrainian].
- 5. Kulʹchytsʹka KH. B., Predko L. S. Zastosuvannya metodu analizu iyerarkhiy pry vybori proektu v polihrafiyi (Analytic Hierarchy Process Application to Project Selection in Printing Industry) URL: <http://pvs.uad.lviv.ua/static/media/1-75/7.pdf> (аccessed: 08.01.2022) [in Ukrainian].
- 6. Ippolitova I. YA., Sorokotyazhenko K. S. Vykorystannya metodu analizu iyerarkhiy pid chas realizatsiyi stratehiyi enerhozberezhennya (Using The Method of Hierarchy Analysis For the Implementation In Energy Saving Strategy). URL: <http://global-national.in.ua/archive/14-2016/77.pdf> (аccessed: 08.01.2022) [in Ukrainian].
- 7. Komodo Edit. URL: [https://www.filehorse.com/download-komodo](https://www.filehorse.com/download-komodo-edit/)[edit/](https://www.filehorse.com/download-komodo-edit/) (accessed: 07.01.2021).
- 8. Bluefish Editor: Home. URL: <https://bluefish.openoffice.nl/index.html> (accessed: 07.01.2021).
- 9. Emacs 26.3. URL: <https://biblprog.org.ua/ua/emacs> (accessed: 07.01.2021).
- 10. Modern, Powerful & Open source. URL: <https://brackets.io/> (accessed: 07.01.2021).
- 11. Visual Studio Code Code Editing. Redefined. URL: <https://code.visualstudio.com/> (accessed: 07.01.2021).

**Золотарьов Вадим Анатолійович,** к.т.н., доц. каф. інформаційно-мережної інженерії, Харківський національний університет радіоелектроніки, тел. +38 097-446-79-69, V.Zolotaryov@gmail.com.

#### **Application of hierarchy analysis for comparing text editors**

*Problem. As of today, there is no methodology for comparing text editors designed to work with text files interactively. To compare different text editors with each other it is proposed to use the method of hierarchy analysis. The latest, by means of simple and well-founded rules, provides for solving multicriteria problems, which contain qualitative and quantitative factors of different dimensionality. The aim of the work is to develop a procedure for comparing different text editors using the method of hierarchy analysis. Methodology. We compared 5 text editors that are commonly used for website development – Komodo Edit, Bluefish Editor, Emacs, Brackets, Visual Studio Code. For comparison 10 functionalities were chosen: programming language support, highlighting – selection of syntactical*  *text constructions with different colors, fonts and underlines; spell checking; possibility of remote work with files, macros – actions or set of actions that can be executed many times; possibility of extension – program component that adds certain function to existing computer program; availability of console window for work in text editor. For each of the criteria, the editors were rated from 1 to 5 points. The results of the comparison were listed in a table. For calculations and structuring the information, the table was converted into a matrix. The priority of each individual object in the hierarchy is determined by the evaluation of the corresponding normalized eigenvector of this matrix. All elements of each row are summed up and normalized by dividing each sum by the sum of all products of matrix row elements. The first element of the resulting vector will be the priority of the first object, the second of the second, etc. After that, the total sum of all products of each row of the probability matrix is calculated. Results. Visual Studio Code showed the best score after calculations. Brackets had the second-best result, which can be productively used for many tasks. The MAI approach has been further developed by applying it to the comparison of text editors, allowing an effective decision to make their choice. The recommended comparison procedure can be automated, the number of compared objects and comparison criteria is significantly increased. Originality. A method of comparing different software editors by hierarchy analysis has been developed. Practical value. The proposed methodology can be automated and applied to compare different applications, and the number of objects and their comparison criteria can be significantly increased.* 

*Key words: hierarchy analysis method, text editor, priority matrix.*

**Zolotaryov Vadym**, Ph.D., Assoc. Prof., Department of Information and Network Engineering, Kharkiv National University of Radio Electronics,

tel. +38 097-446-79-69, [V.Zolotaryov@gmail.com,](mailto:V.Zolotaryov@gmail.com) 14, Nauki Ave, Kharkiv, 61166, Ukraine. OR-CID: <https://orcid.org/0000-0002-6214-7557>.